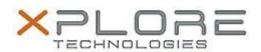

# Motion Computing Software Release Note

| Nama                             | Mation EC Monitor                       |
|----------------------------------|-----------------------------------------|
| iname                            | Motion EC Monitor                       |
| File Name                        | Motion_EC_Monitor_Installer_3.0.0.1.zip |
| Release Date                     | October 14, 2013                        |
| This Version                     | 3.0.0.1                                 |
| Replaces<br>Version              | All previous versions                   |
| Intended Users                   | Motion C5te and F5te users              |
| Intended<br>Product              | Motion C5te and F5te Tablet PCs ONLY    |
| File Size                        | 2 MB                                    |
| Supported<br>Operating<br>System | Windows 8 (32-bit and 64-bit)           |

## Fixes in this Release

• Initial release

#### What's New In This Release

• Initial release

## **Known Issues and Limitations**

N/A

## **Installation and Configuration Instructions**

#### To install Motion EC Monitor 3.0.0.1, perform the following steps:

- 1. Download the update and save to the directory location of your choice.
- 2. Unzip the file to a location on your local drive.
- 3. Double-click the installer executable (.exe file) and follow the prompts.

#### Licensing

Refer to your applicable end-user licensing agreement for usage terms.